## **การสร้างรายวิชา**

ขั้นตอนการเพิ่มรายวิชา ให้อาจารย์เลื่อนลงไปด้านล่างสุดของหน้าเว็บ ในส่วนหีชัว ข้อ Course categories แล้วทำการเลือกคณะ/สาขา ที่ท่านต้องการสร้างรายวิชา ที่ดัง แสดงในภาพ จากนั้นทำการกรอกข้อมูลรายวิชา

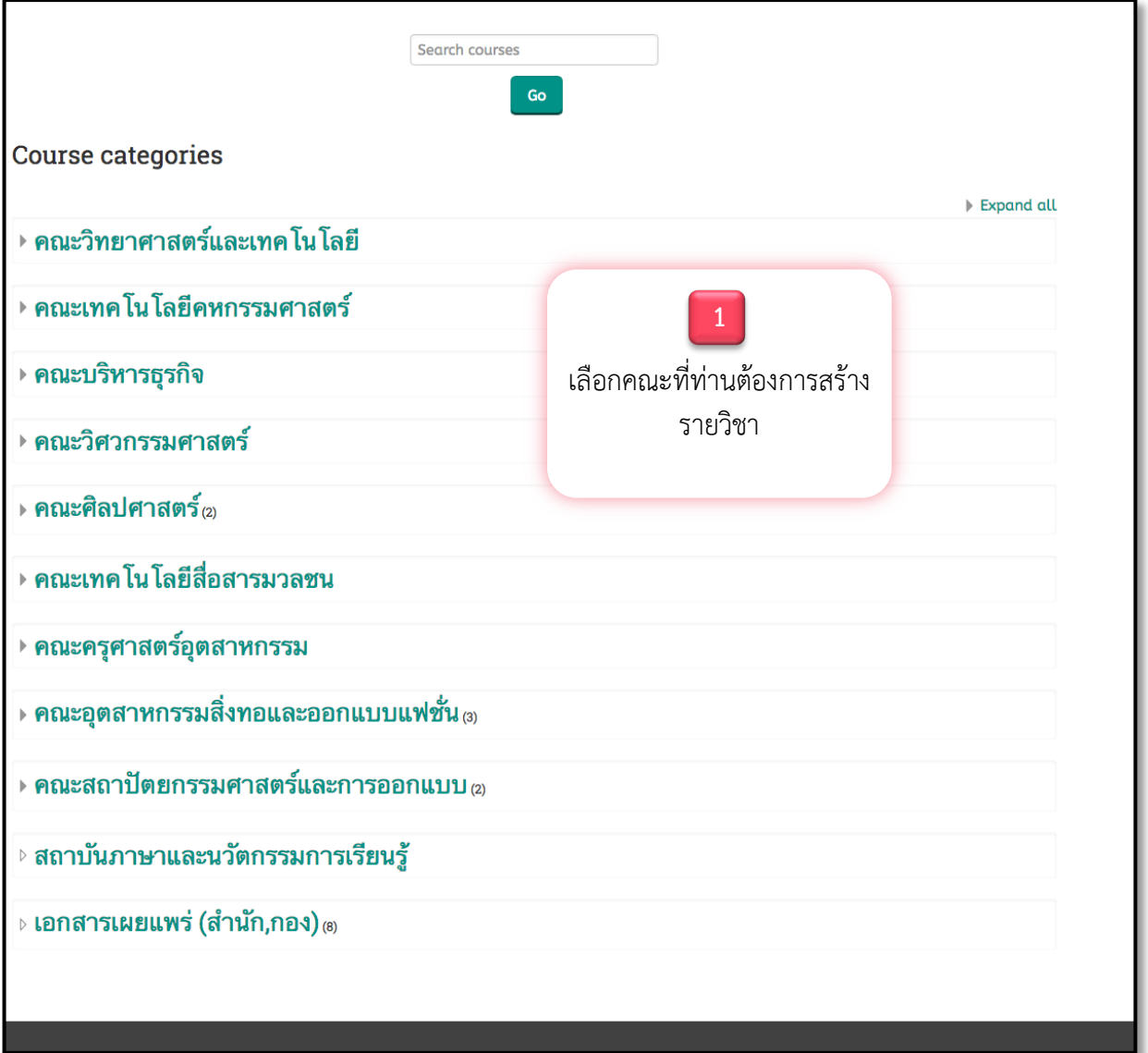

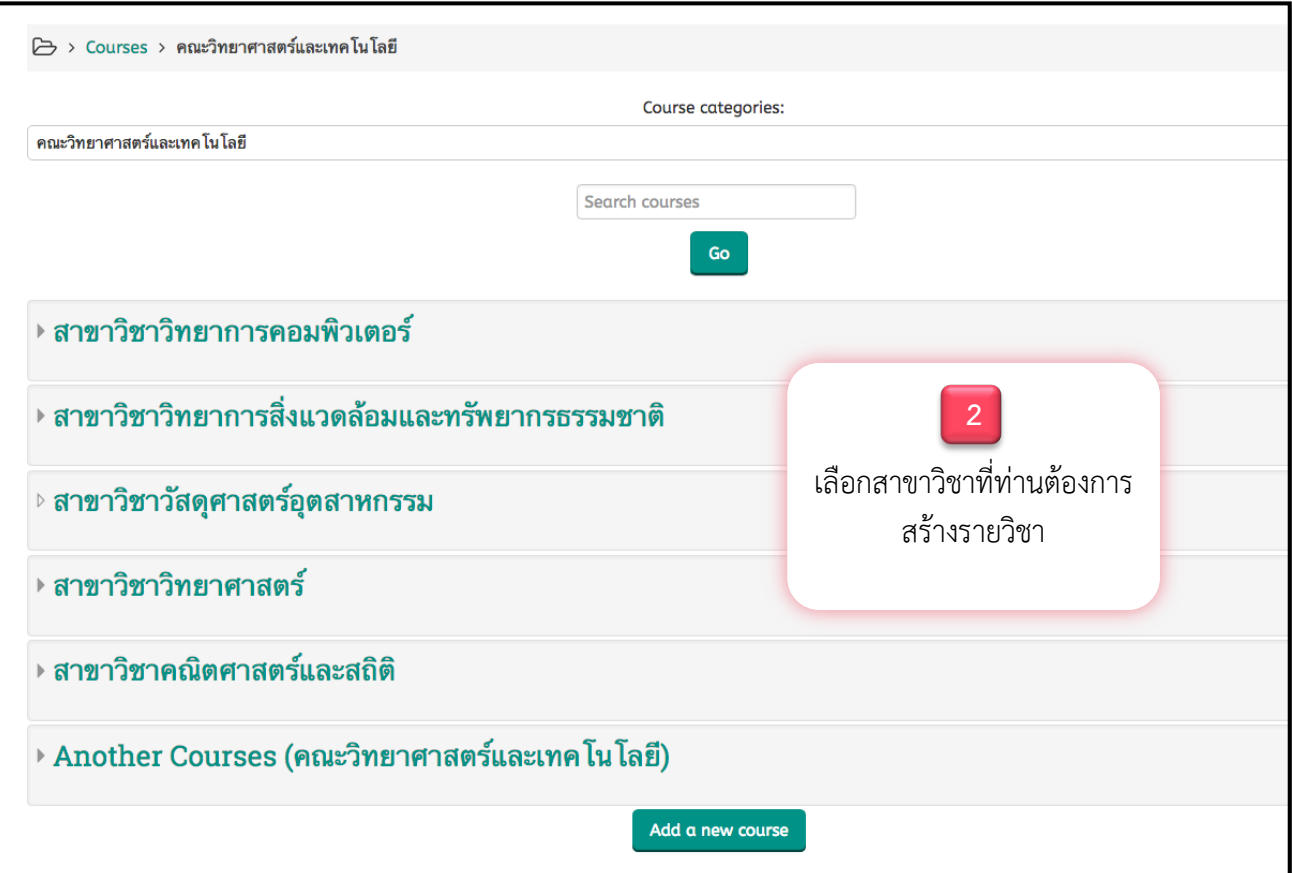

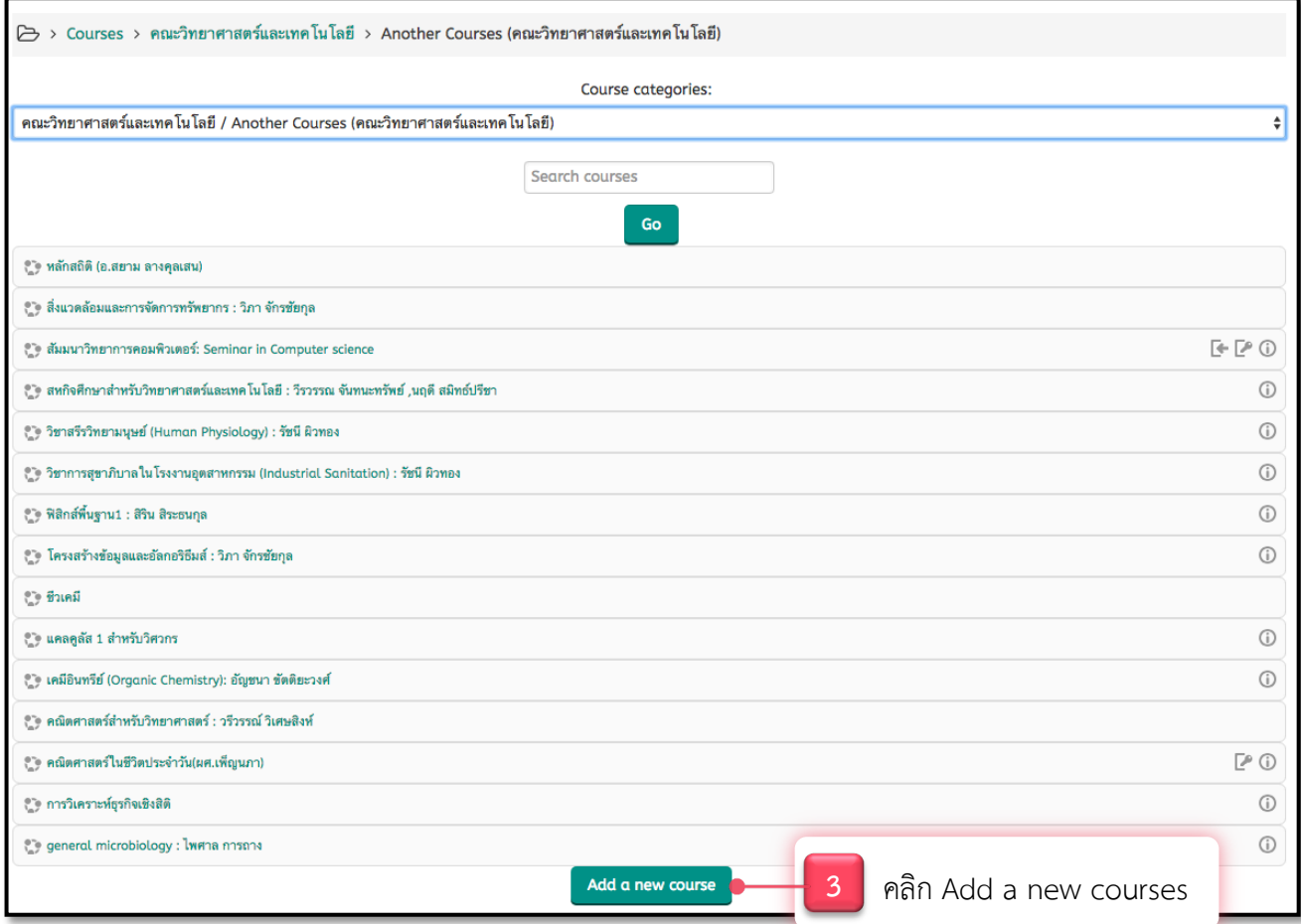

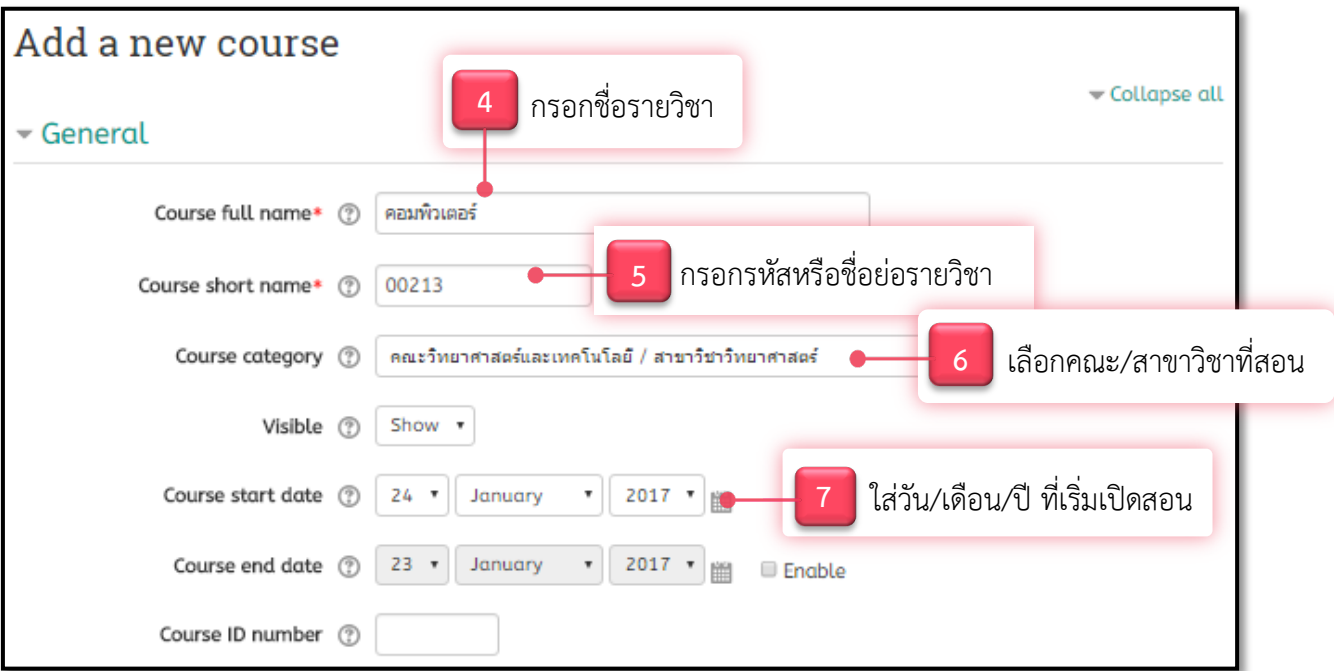

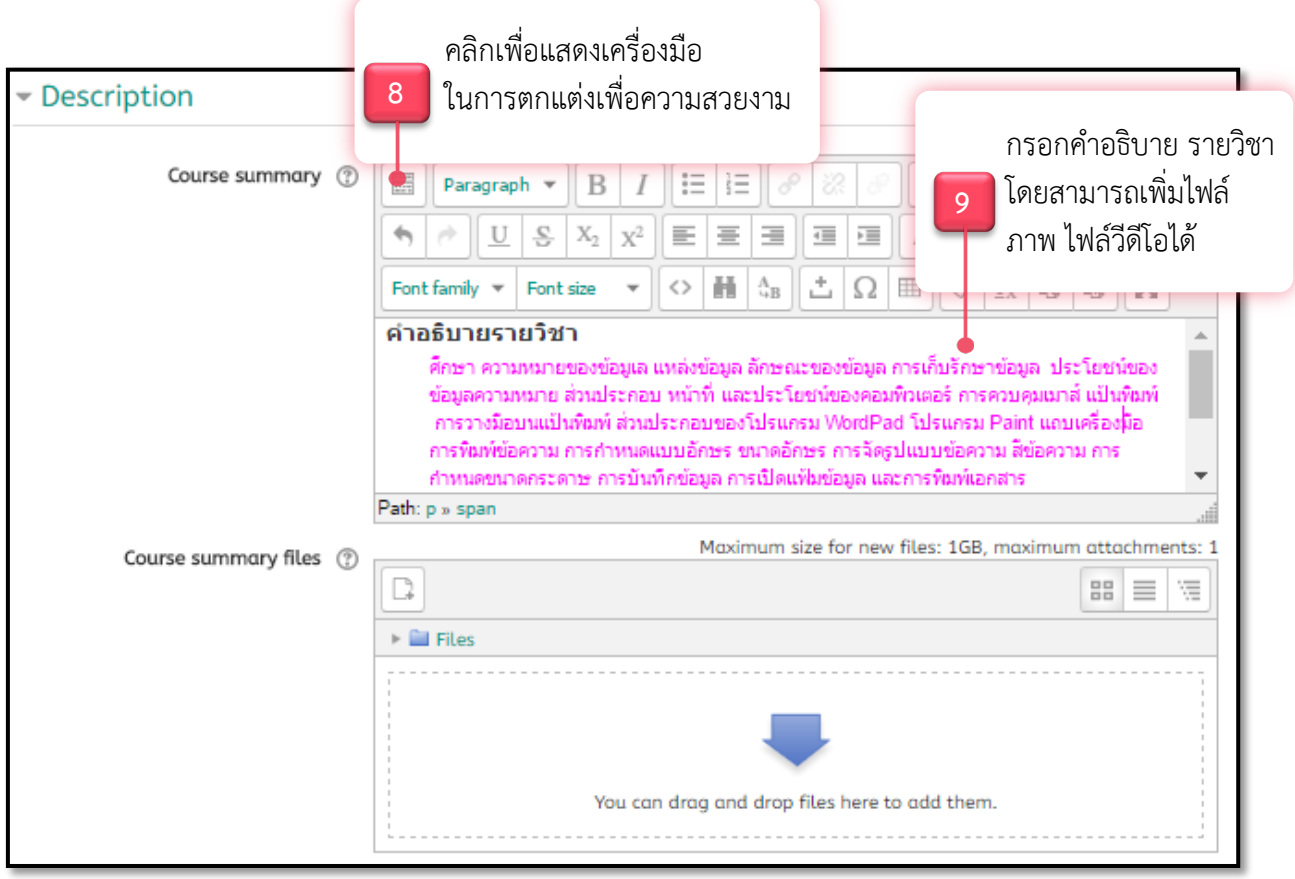

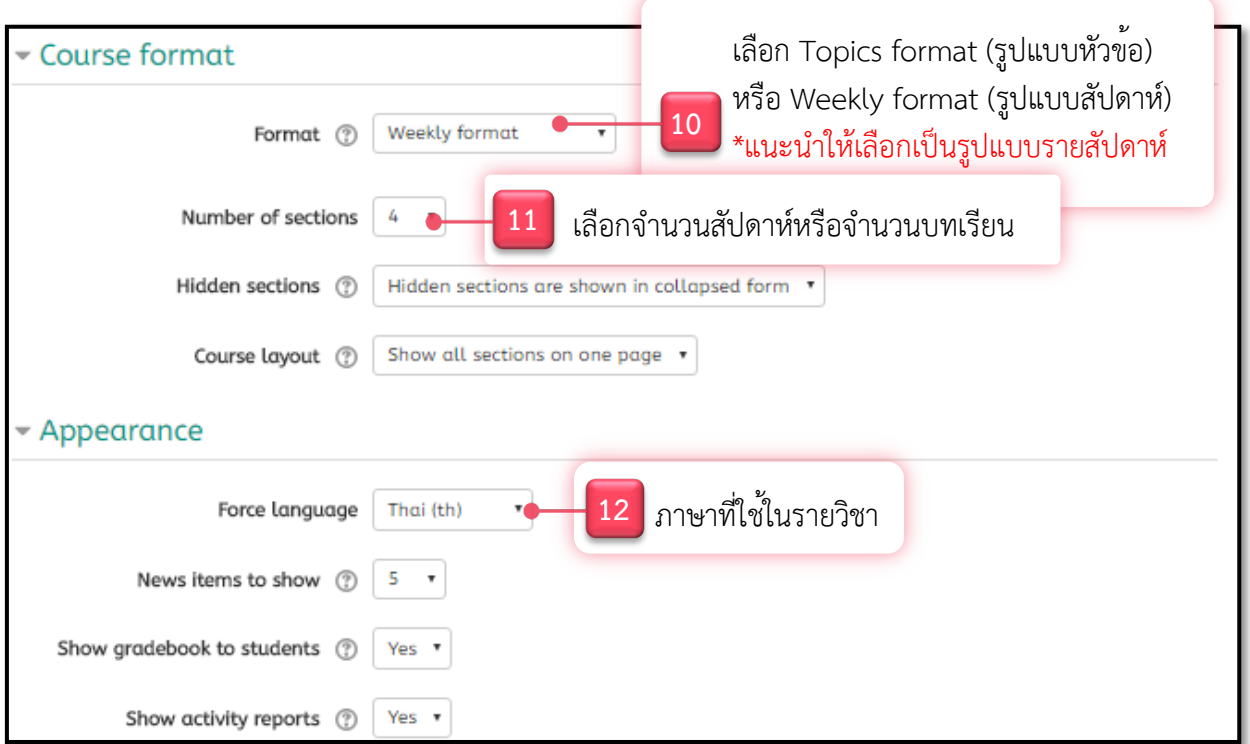

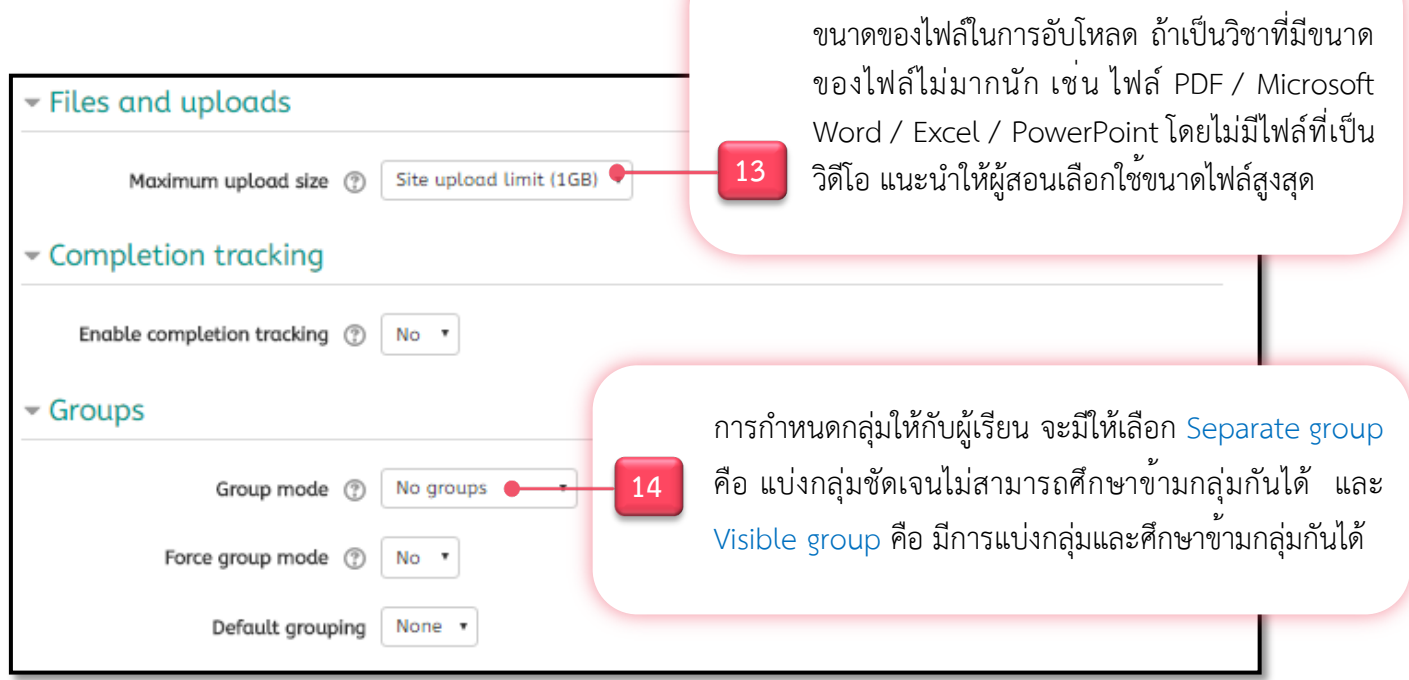

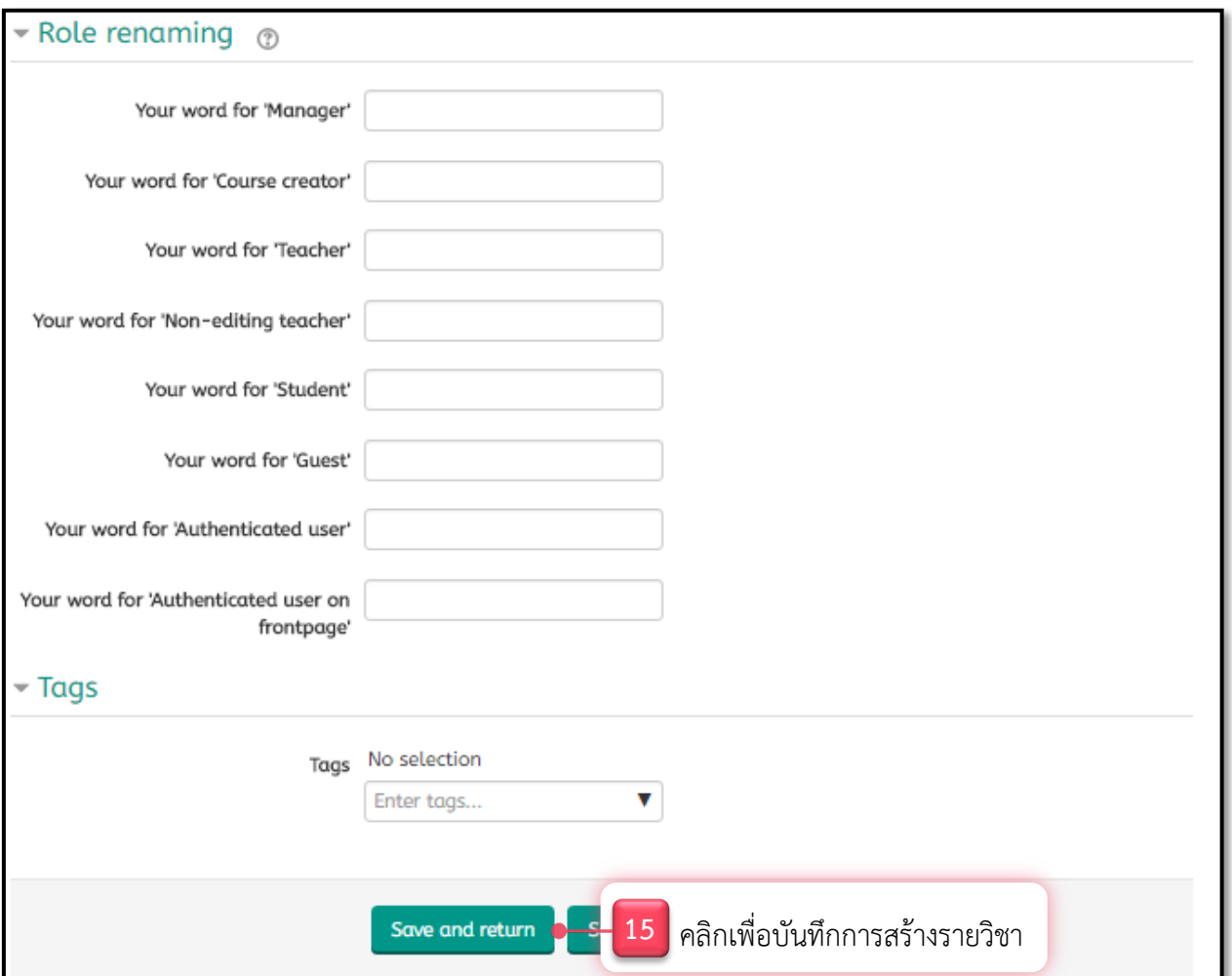

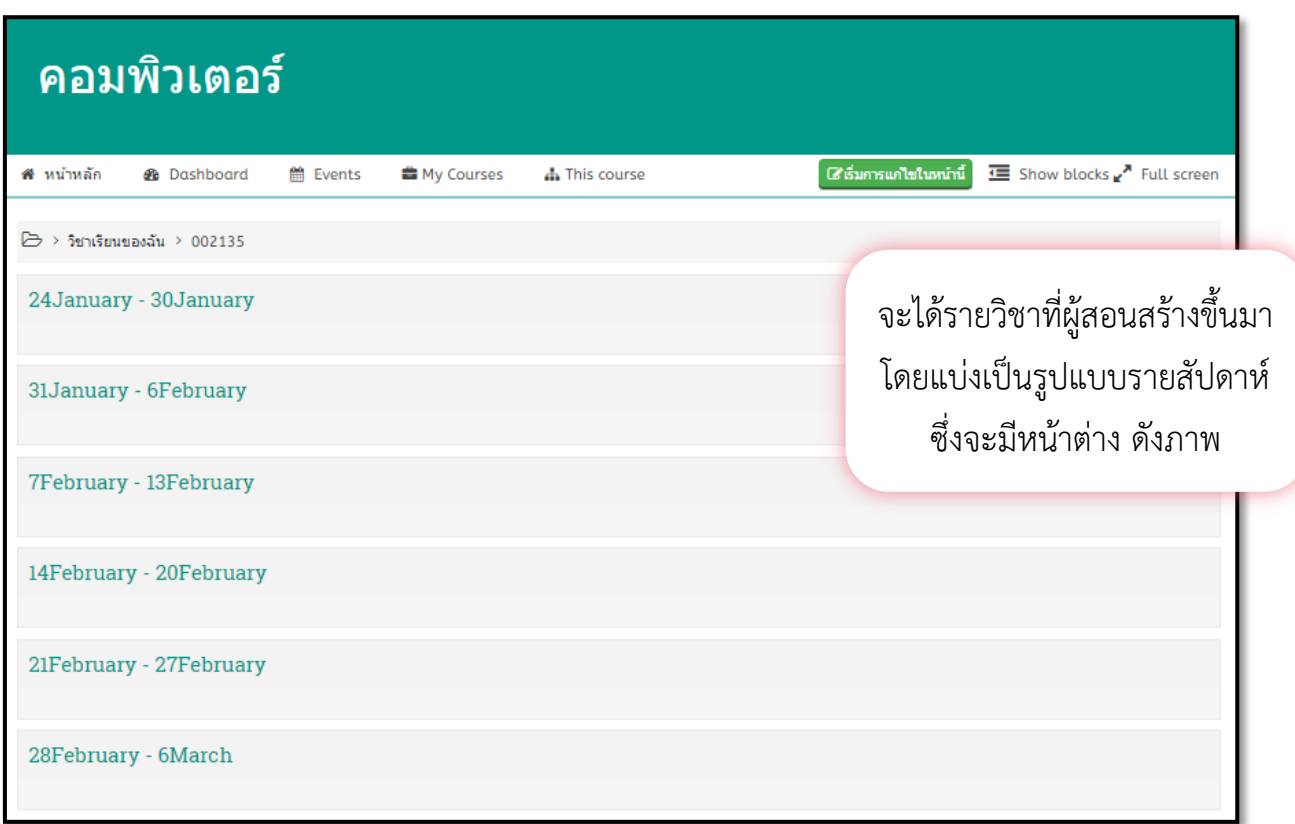